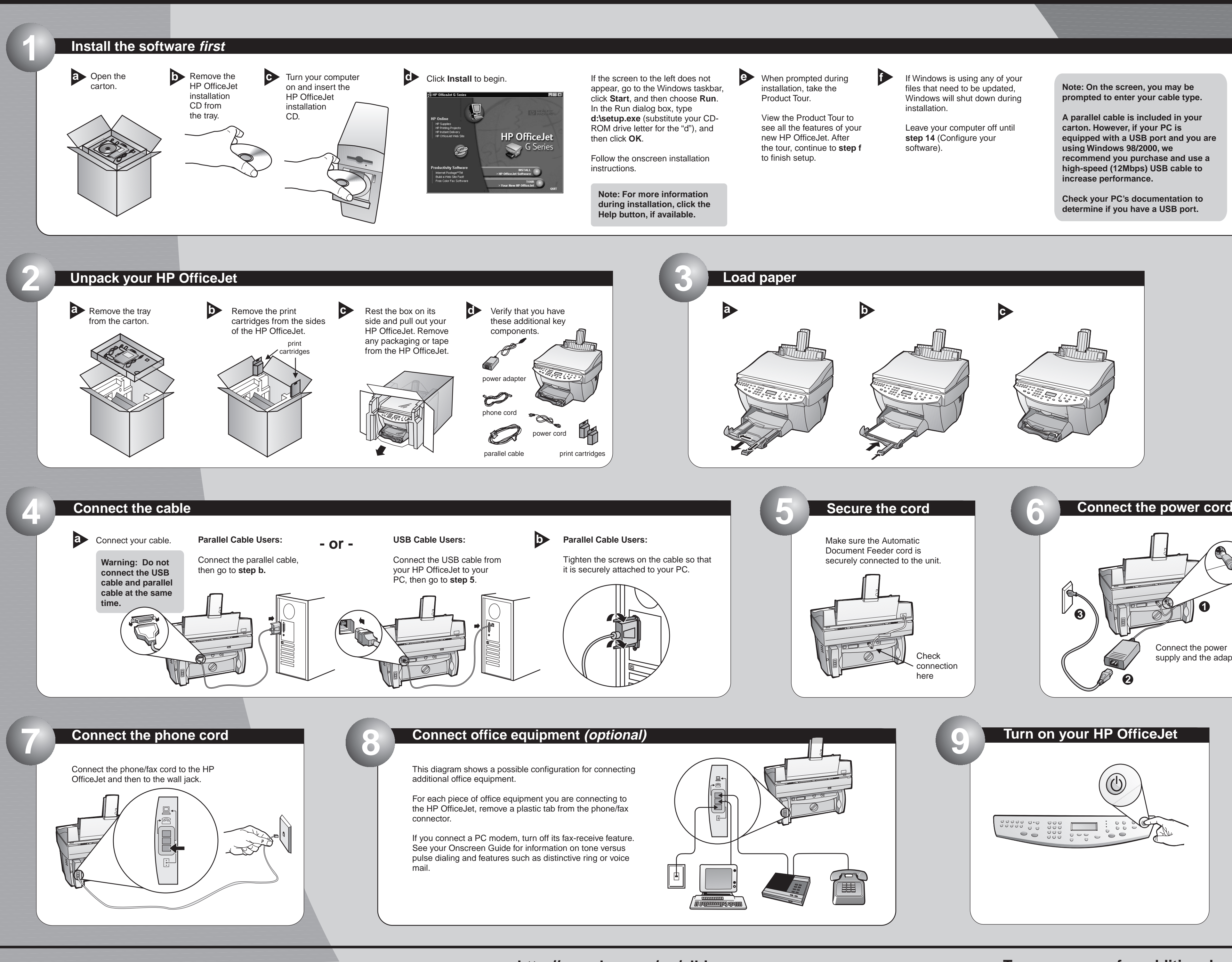

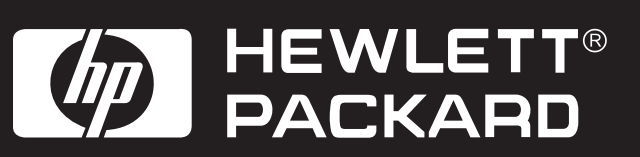

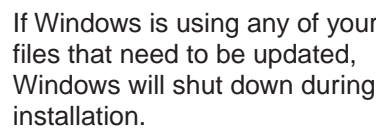

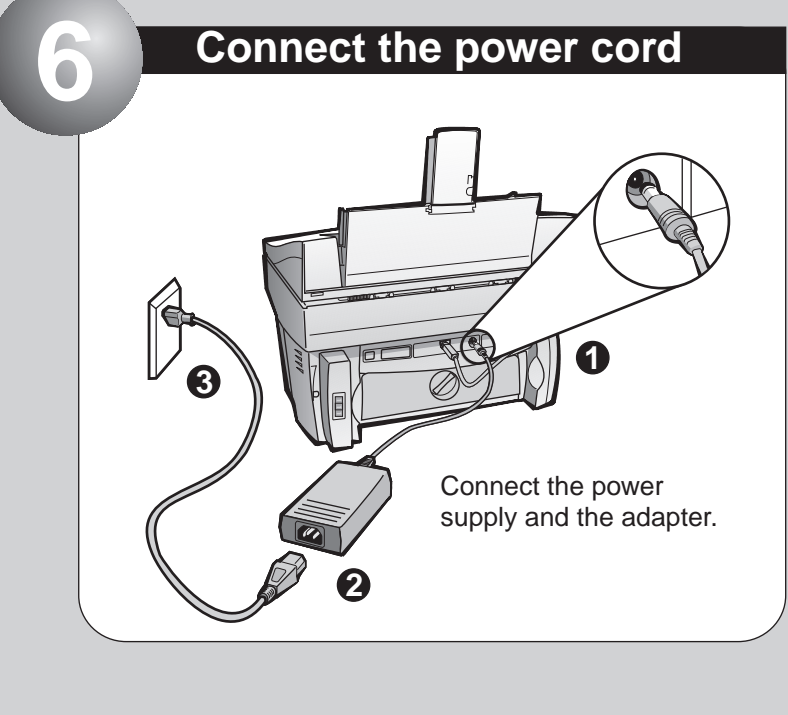

## **HP OfficeJet G85 Quick Setup Poster**

## **15 You can now print, copy, scan, and fax with your new HP OfficeJet.**

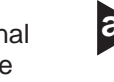

Click OK to complete the software setup. If this screen does not appear, see Chapter 1,"Additional Setup Information" in the Basic Guide.

.<br>Congratulations! You have successfully installed and configured your HP OfficeJet software.  $\boxed{\text{OK}}$ 

To install the programs, do the **a b** following: Remove and reinsert

your HP OfficeJet installation CD in your CD-ROM drive.

The HP OfficeJet software installation menu appears. The Productivity Section lists additional

For troubleshooting, refer to the HP OfficeJet G Series: Your Basic Guide and the HP OfficeJet G Series: Onscreen Guide. Save this sheet for future reference.

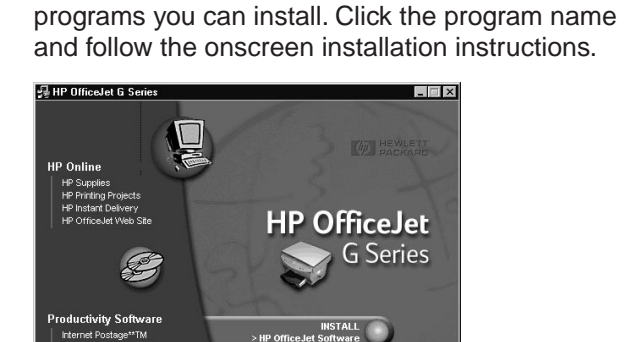

automatically configures your HP OfficeJet.

A series of Microsoft "New Hardware Found" messages appear. The configuration may

 $|?| \times$ 

**Note to USB Users: These screens may have already appeared on your PC while you were setting up.**

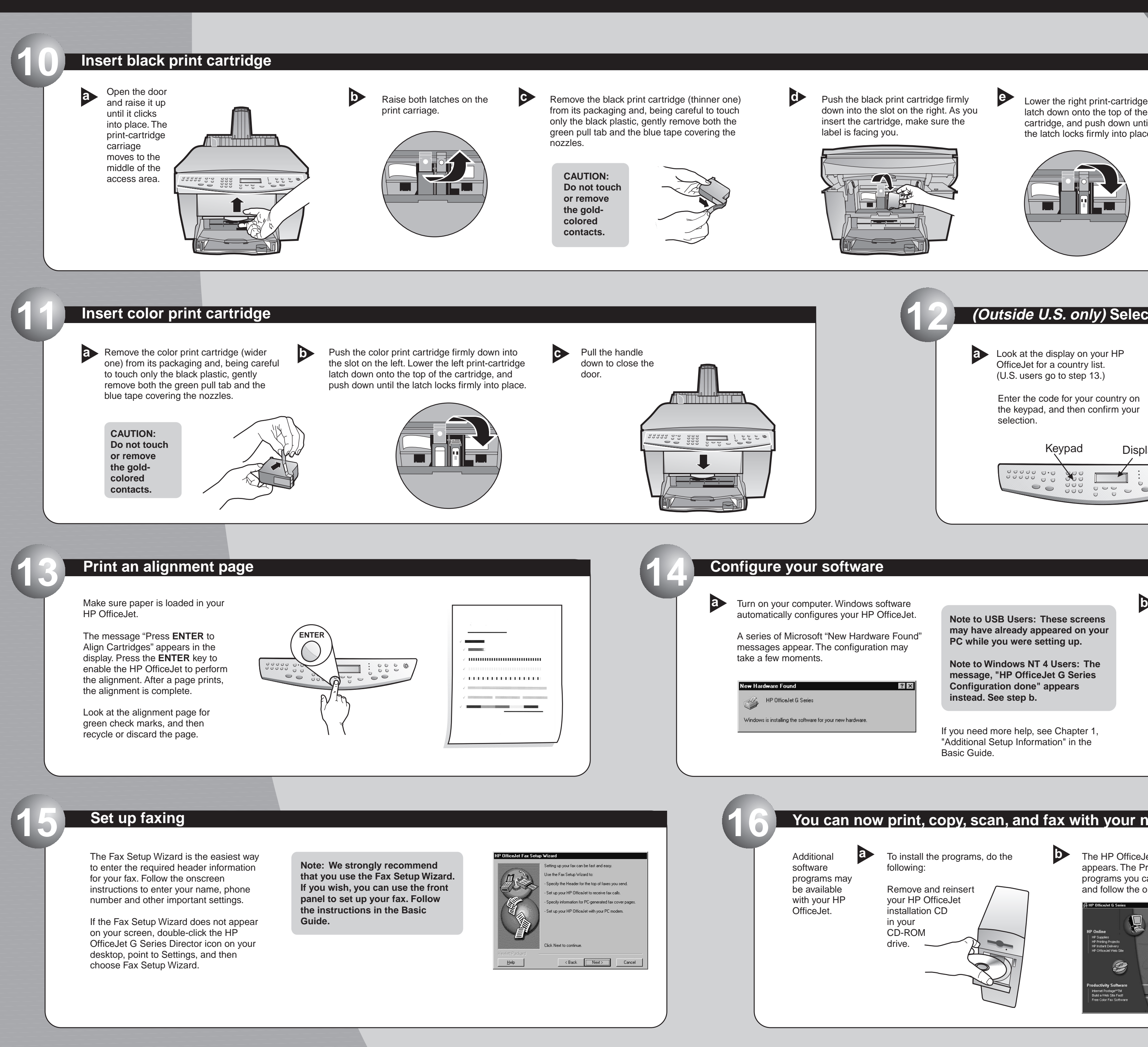

**Note to Windows NT 4 Users: The message, "HP OfficeJet G Series Configuration done" appears instead. See step b.**

If prompted on the display, enter the code for your language on the keypad, and then confirm your selection. **a b** Look at the display on your HP

**Copyright Hewlett-Packard Company 2000. Printed in the USA, Germany, or Singapore.** \*C6737-90101\* \*C6737-90101\*

Lower the right print-cartridge latch down onto the top of the cartridge, and push down until the latch locks firmly into place.

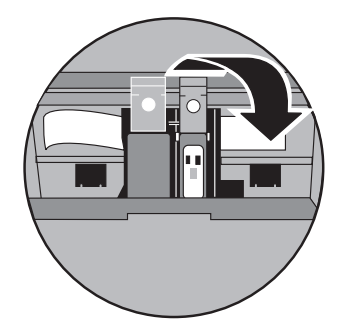

Push the black print cartridge firmly down into the slot on the right. As you insert the cartridge, make sure the label is facing you.

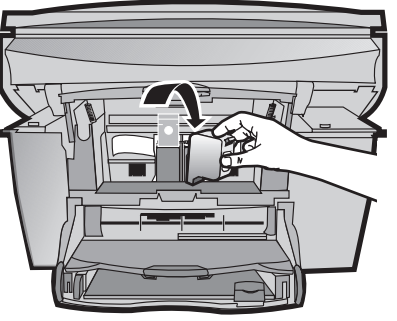

If you need more help, see Chapter 1, "Additional Setup Information" in the Basic Guide.

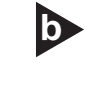

selection.

Enter the code for your country on the keypad, and then confirm your (U.S. users go to step 13.)

Look at the display on your HP OfficeJet for a country list.

**12 (Outside U.S. only) Select your country and language**

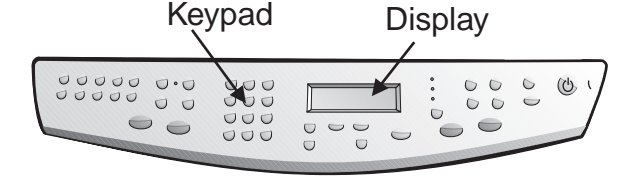

**C6737-90101**

**HP OfficeJet G85 Quick Setup Poster, Page 2** 

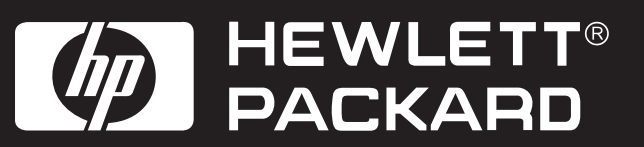